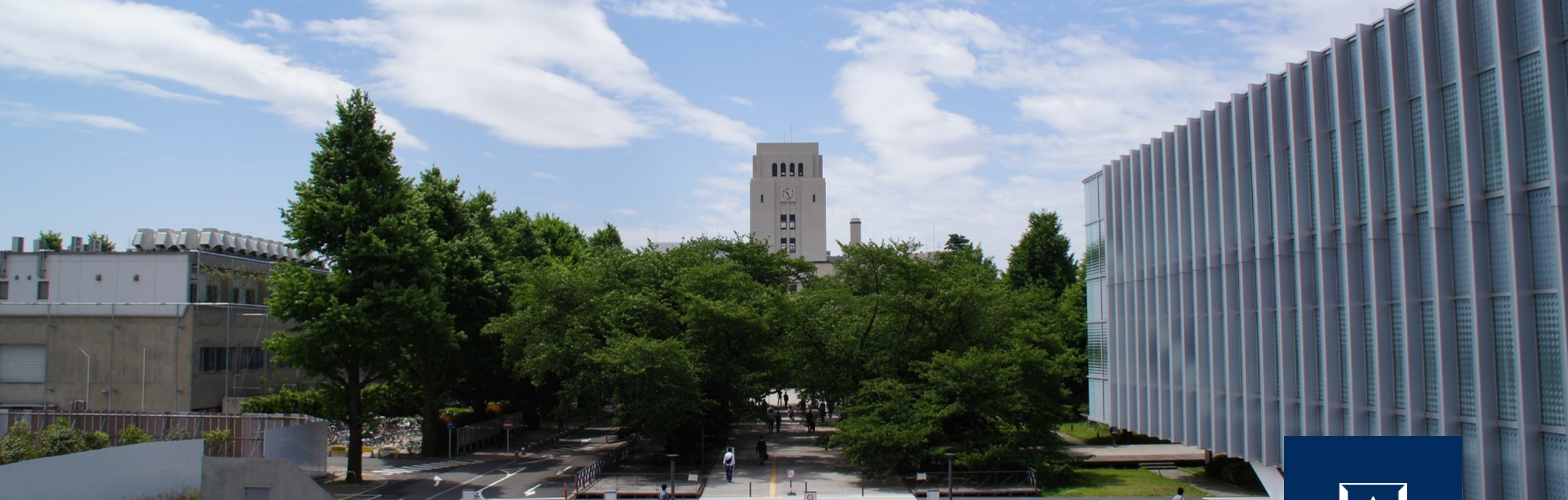

# デプロイと冪等性 コミュニケーション

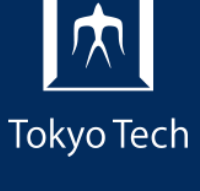

1

2020年11月20日 (金)<br>システム開発プロジェクト応用第一 特任助教 内田公太 システム開発プロジェクト応用第一

東京工業大学

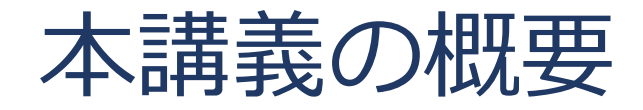

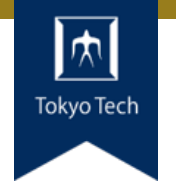

# ●実際のシステム開発プロジェクトの現場で使われている 現代的な開発ツールや手法を学ぶ

■正しいツールや手法の選択はソフトウェア開発を効率的に, そ して楽しいものにする

#### 到達目標:

●現代的な開発ツールの基本的な使い方と適する用途が分 かる

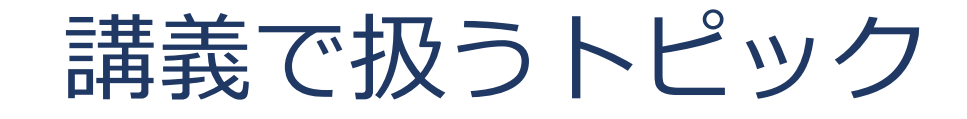

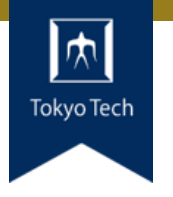

- ●情報収集
- GDB
- Git
- **●バグトラッキング**
- GitHub & Pull Request
- ●ユニットテスト
- ●継続的インテグレーション
- ●デプロイと冪等性
- コミュニケーション

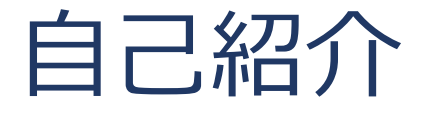

- 内田公太
- Twitter @uchan\_nos ● 週3日: サイボウズ・ラボ株式会社 週2日:東工大の特任助教

- $\bullet$  osdev-jpコアメンバー
- 『30日でできる! OS自作入門』の校正担当
- 『自作エミュレータで学ぶ x86アーキテクチャ』の著者

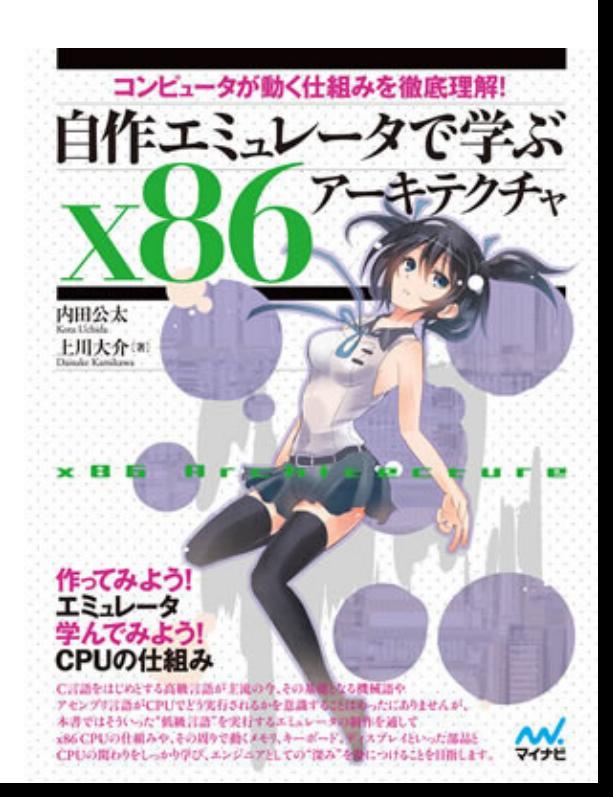

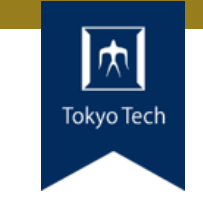

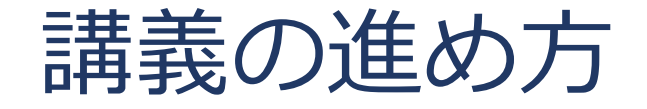

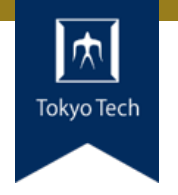

スタイル: ●少し講義して演習,の繰り返し

成績評価:

- ●現代の開発技術・手法の理解度を評価する
- ●各トピックを受講者自身のソフトウェア開発プロジェク トに適用し,レポートおよびリポジトリを提出する
- ●レポートおよびリポジトリの充実度で成績を決定する

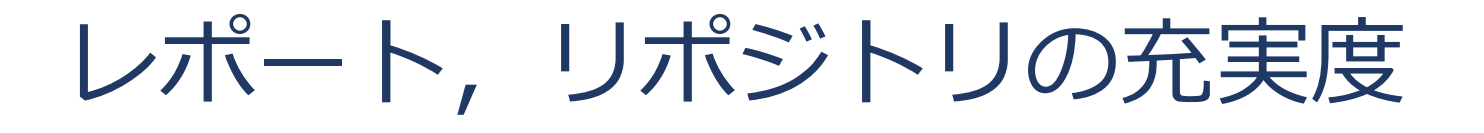

- ●色々な要素がある
- トピックに対する回答
- ドキュメント
- ●コミットメッセージ
- ●プルリクのやり取り
- Etc.

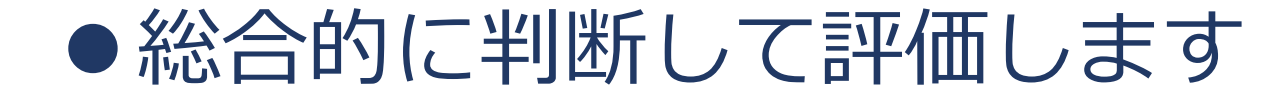

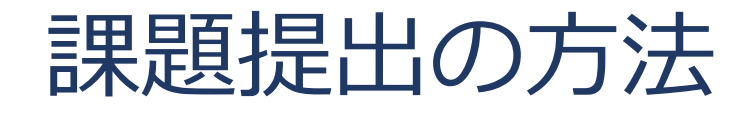

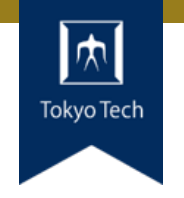

7

### ●課題を含めたリポジトリとレポートを作成し, 提出 ●初回 (10/2) 説明したので詳しい話はしないつもり ■改めて聞きたい方がいたらお知らせください

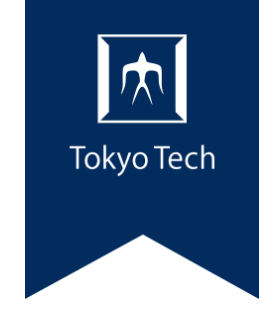

# デプロイと冪等性

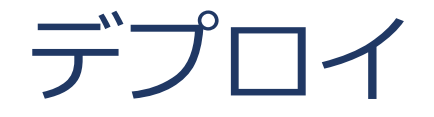

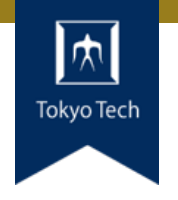

#### **●部隊・兵力などを配置する, 展開する**

- ソフトウェアのデプロイ: ソフトウェアを配布する ■セットアップを含むことも
- ●ソフトウェアのデプロイの例
	- ■スマホアプリを作り,ストアにデプロイ
	- Webアプリを改造し、本番サーバーにデプロイ
	- MSがWindowsを改造し、みんなのPCにデプロイ

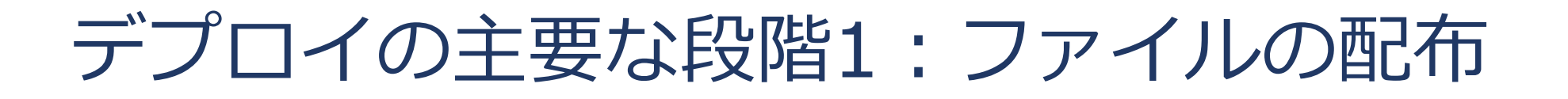

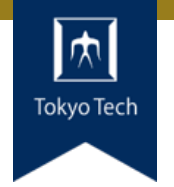

●ソフトウェアを構成するファイルを必要な場所に配布

- ■実行ファイル
- ■設定ファイル
- データファイル
- ●配布のやり方は様々
	- SSHで配る
	- メールの添付ファイルで配る
	- CD-ROMやUSBメモリで配る
	- ウェブページに載せ, ダウンロードしてもらう

■ 構成管理ツールで配る

デプロイの主要な段階2:セットアップ

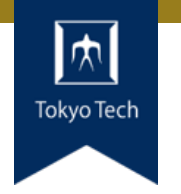

● ファイルの必要な場所への配置

データベースへの必要なデータの書き込み

### ●設定の変更 ■設定ファイルの書き換え ■DBへの設定値の書き込み

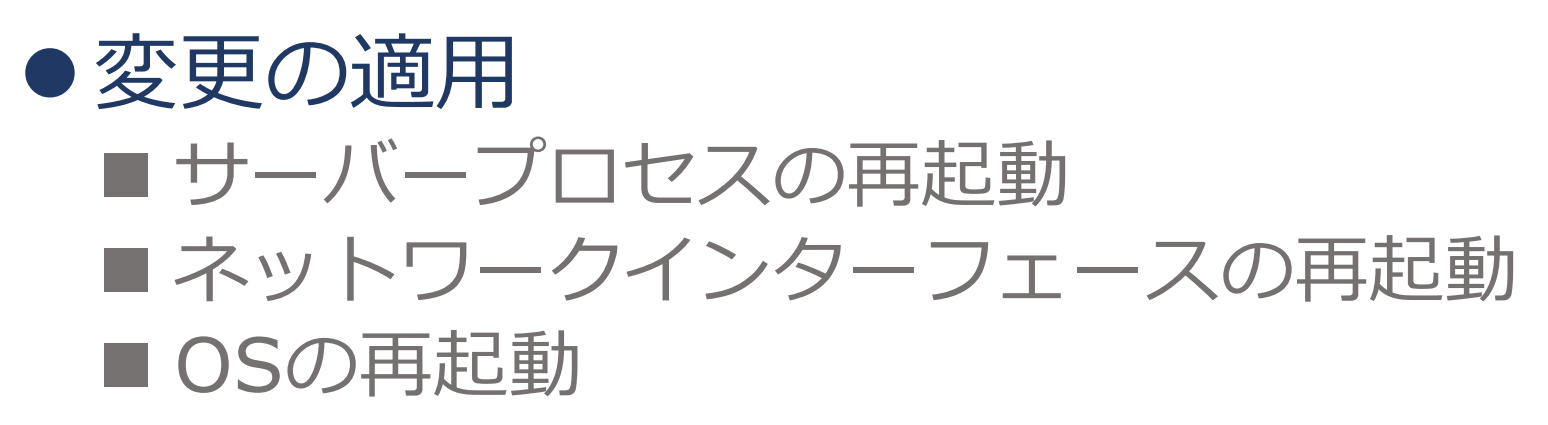

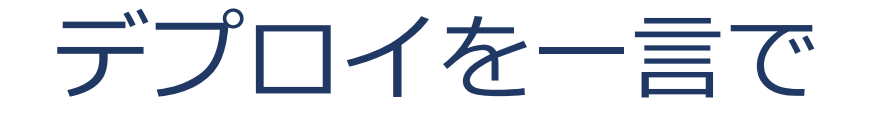

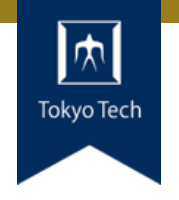

# ソフトウェアを環境に導入し, 使用可能な状態にすること

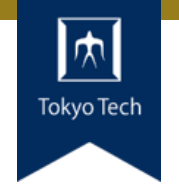

- ●リポジトリからHTMLやCSSを取得してウェブサイトと して公開する静的ホスティングサービス
- GitHubリポジトリに変更をPushするだけでウェブサイ トを更新可能

- GitHub Pagesの例
	- Webサイト <https://osdev-jp.github.io/>
	- リポジトリ <https://github.com/osdev-jp/osdev-jp.github.io>

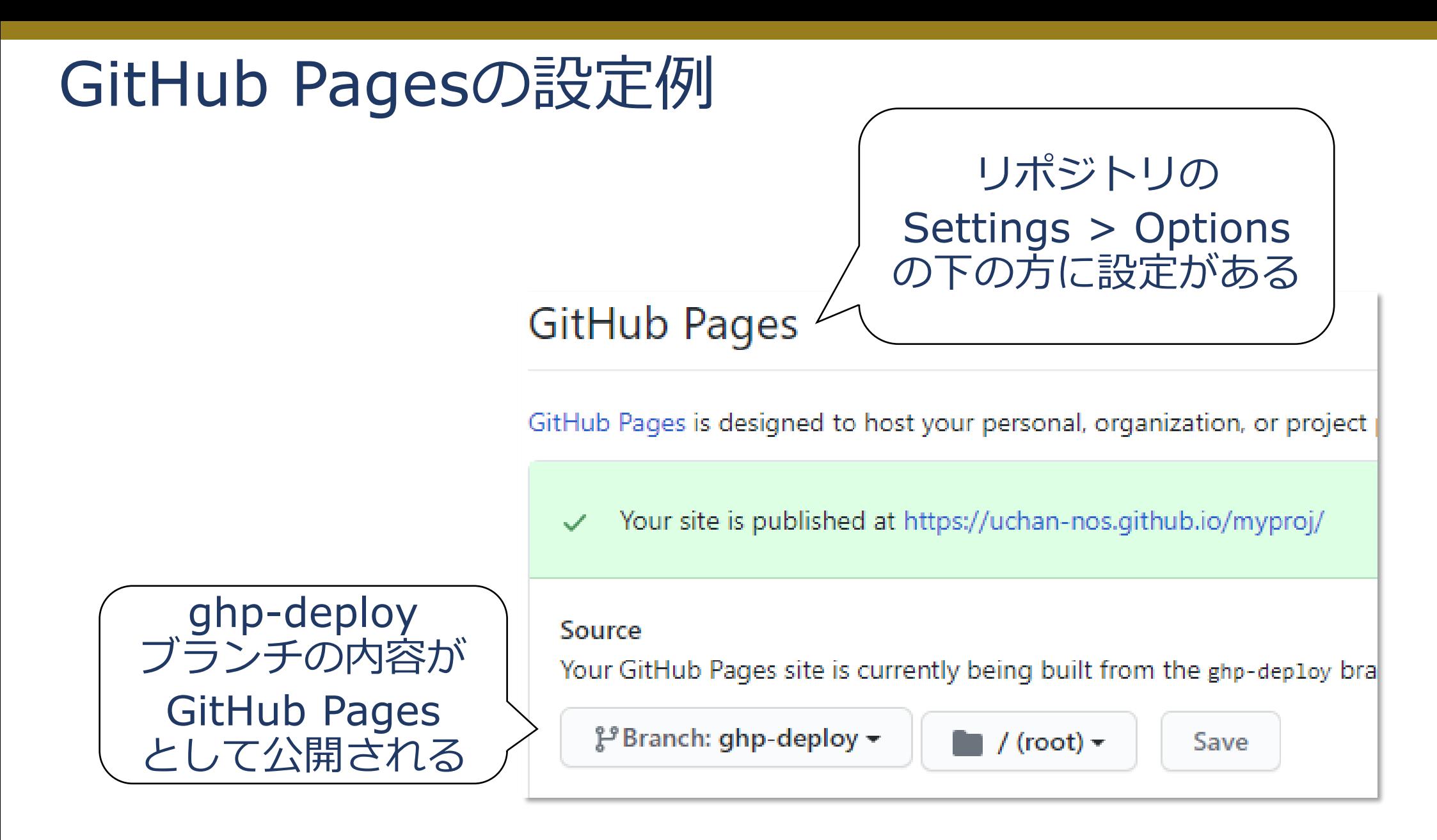

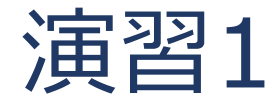

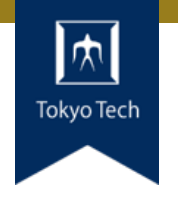

授業で作ったリポジトリの中に 適当なブランチを作り, GitHub Pagesとして公開してみよ

●作成したブランチに foo.txt を追加してみると…

<https://uchan-nos.github.io/myproj/foo.txt> として見えるようになるはず

#### ●制限時間15分

CircleCIからGitHubへのデプロイ

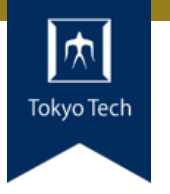

- CircleCIからGitHubへ変更をデプロイしたい ■ CircleCIからGitHubへ,コミットをpushできるようにする必 要がある
- ●キモはCircleCI→GitHubのSSH用鍵の設定
- 1. 鍵ペアを生成する
	- ssh-keygen
- 2. 鍵ペアを登録する
	- CircleCI側にPrivate keyを, GitHubにPublic keyを設定
	- GitHub側ではread-write可能な鍵として設定

### CircleCIとGitHubへのデプロイ鍵の設定

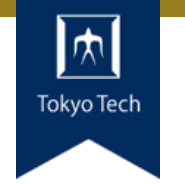

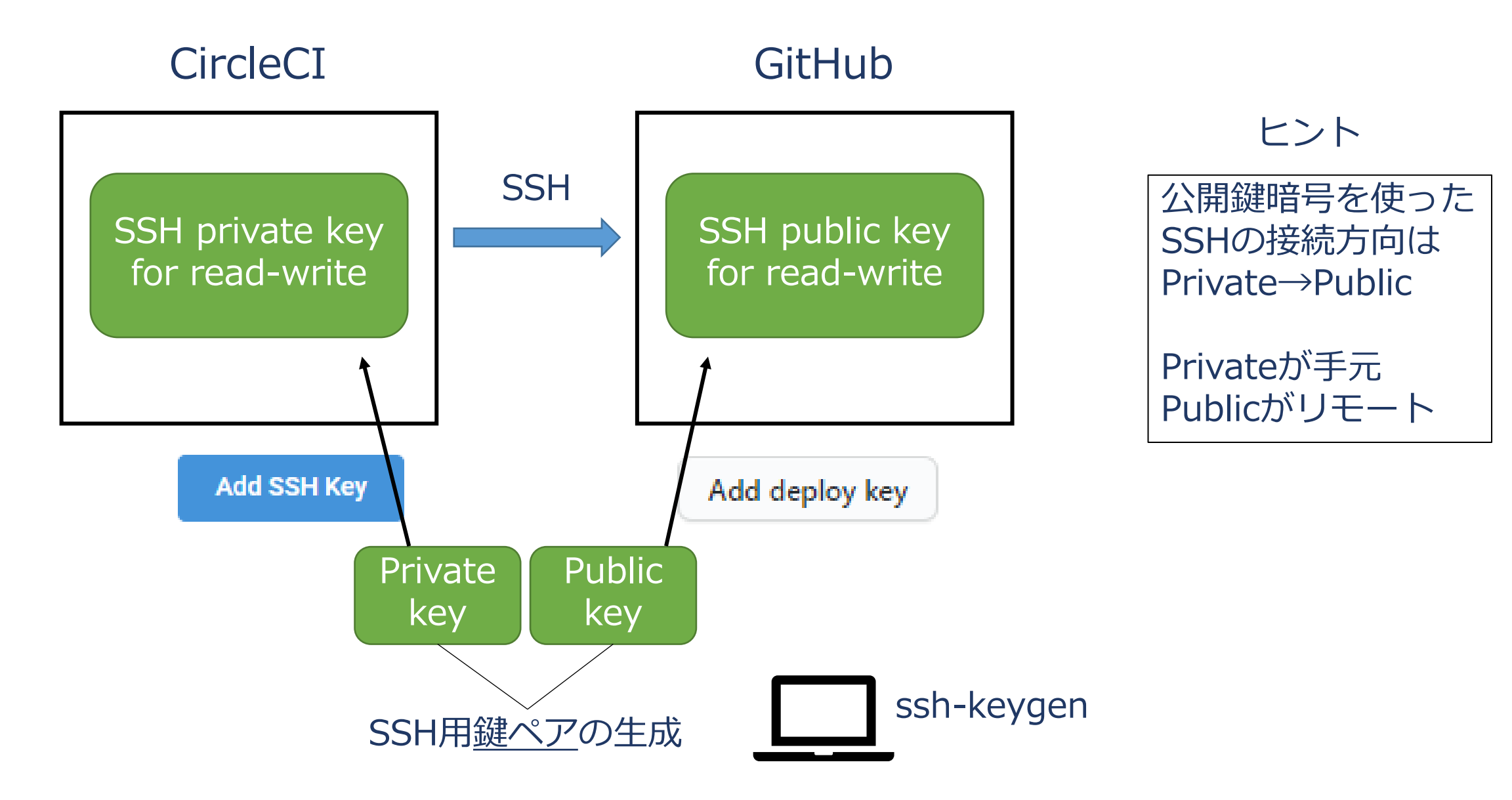

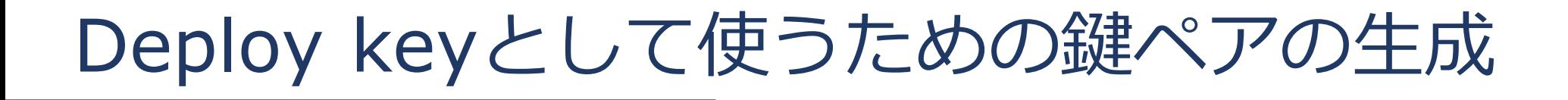

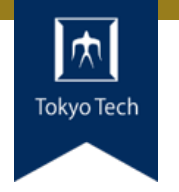

#### ローカルマシンで鍵ペアを生成する

```
$ ssh-keygen -m PEM -t rsa -C "uchida@c.titech.ac.jp"
Generating public/private rsa key pair.
Enter file in which to save the key (/home/uchan/.ssh/id_rsa): ./id_rsa
Enter passphrase (empty for no passphrase):
Enter same passphrase again:
Your identification has been saved in ./id_rsa.
Your public key has been saved in ./id_rsa.pub.
The key fingerprint is:
SHA256:oiPQ4RAqeN+FieCAZQJkpOUCcjfLZ9SBS9csIFNfJI0 uchida@c.titech.ac.jp
The key's randomart image is:
+---[RSA 2048]----+
|\% = * = . + + \circBo
…
| |
+----[SHA256]-----+
                                                 空のまま
```
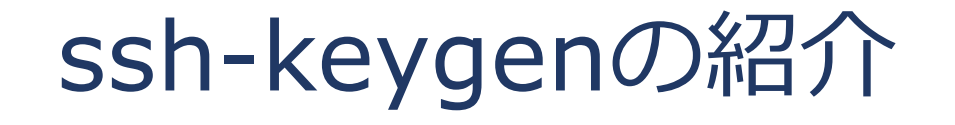

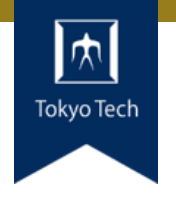

```
$ ssh-keygen -m PEM -t rsa -C "uchida@c.titech.ac.jp"
…
$ ls
a.c a.out bar deploy.sh foo id_rsa id_rsa.pub
                          Private key Public key
```
#### ●SSH用の鍵ペアを生成 (gen) するコマンド

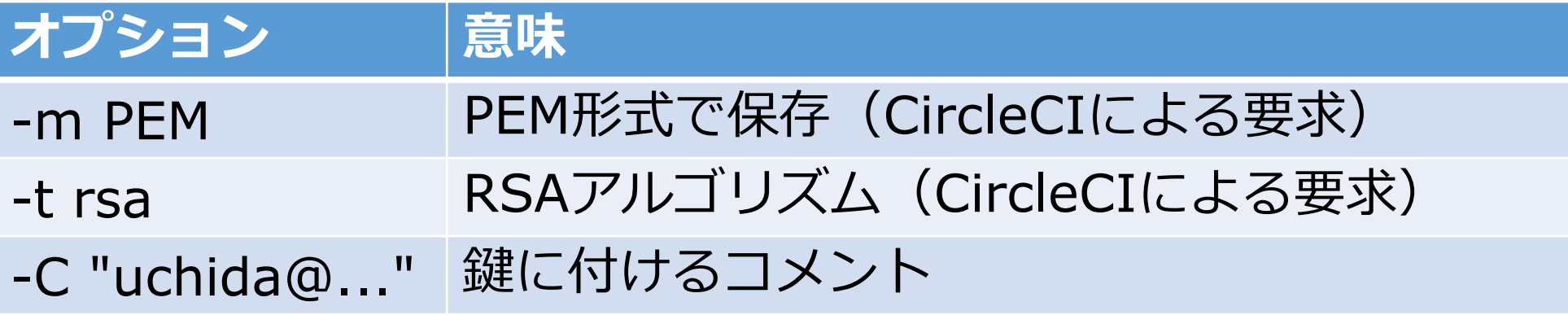

## GitHubへDeploy keyを追加 1/2

Settings >

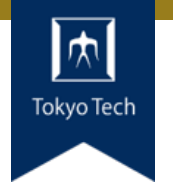

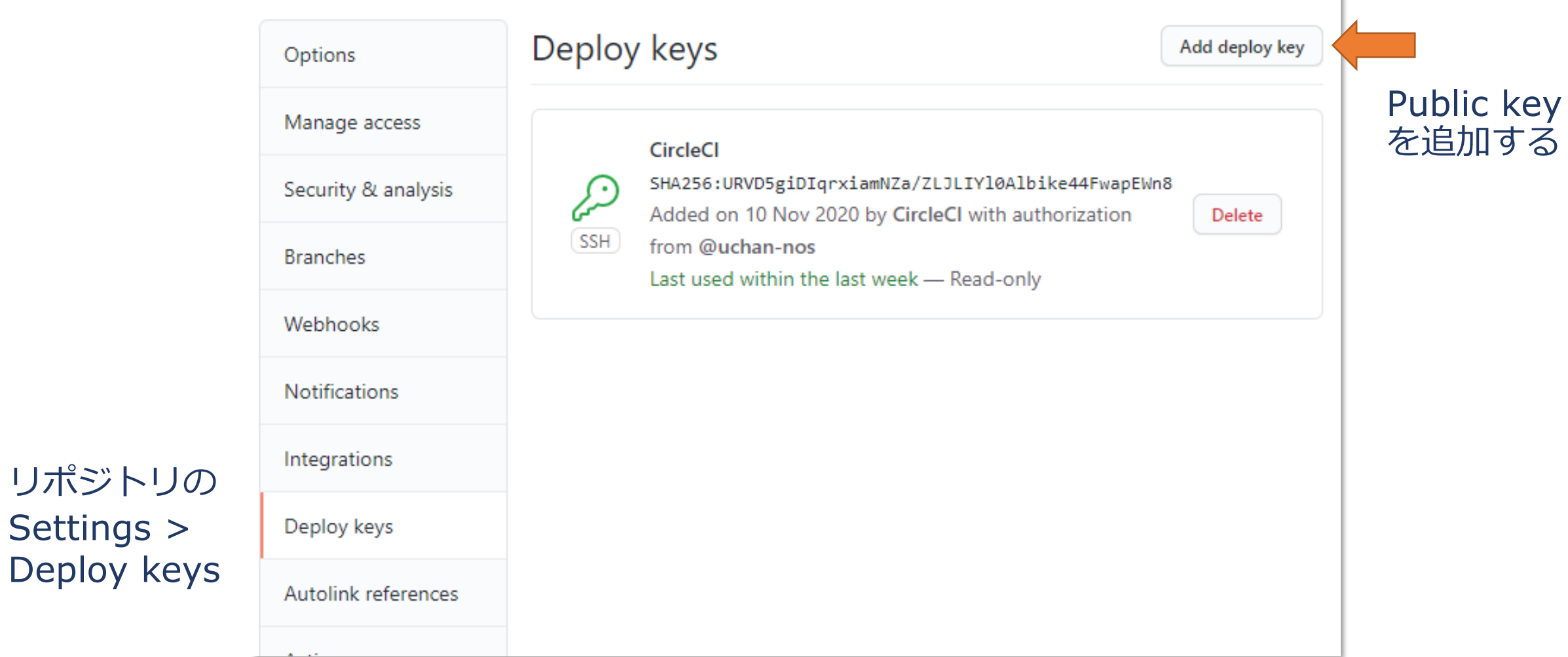

## GitHubへDeploy keyを追加 2/2

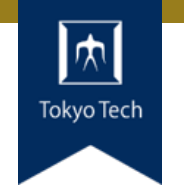

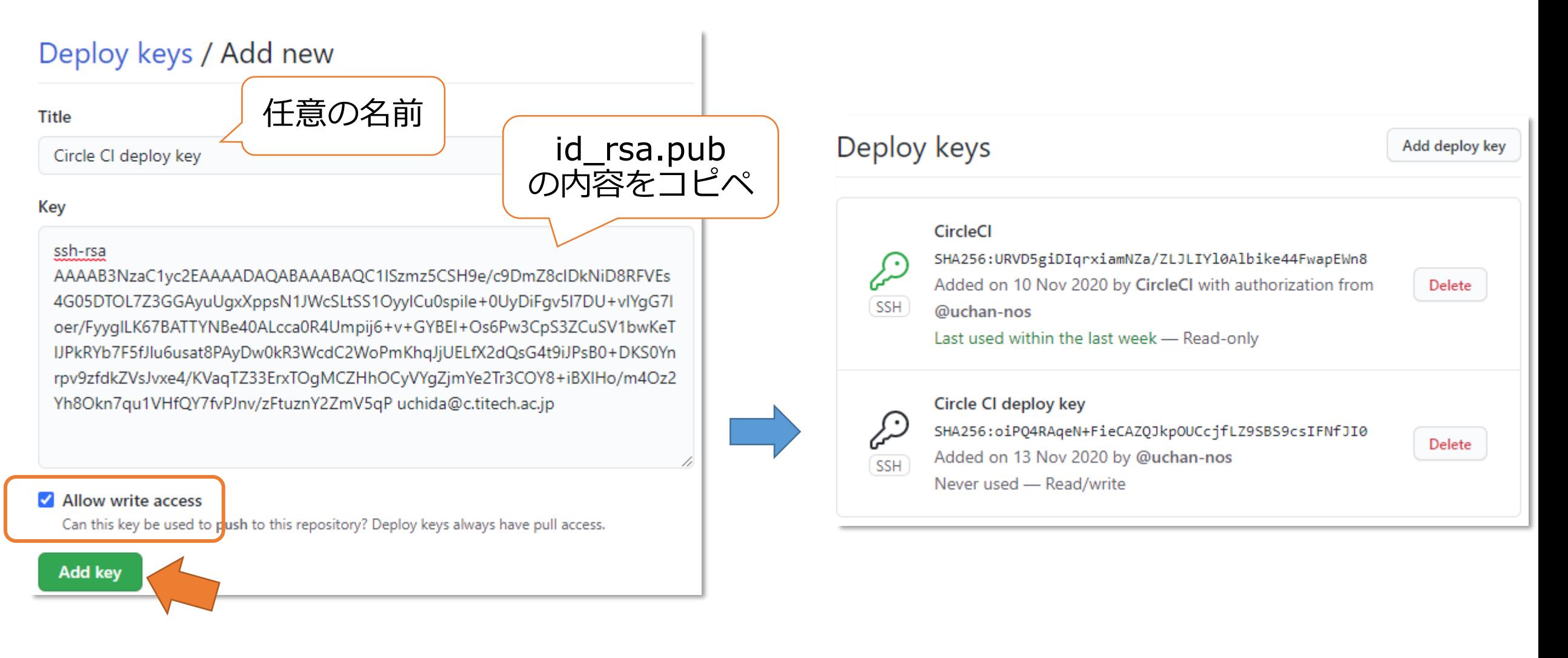

#### ※Public keyの内容は公開されても大丈夫

CircleCIへDeploy keyを追加 1/2

**T** Project Settings

▼

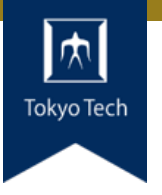

#### https://app.circleci.com/pipelines /github/uchan-nos/myproj

Project

 $\blacksquare$  myproj

Dashboard

**Filters** 

 $\Box$  All Pipelines  $\rangle$ 

 $\Box$  myproj

운 Everyone's Pipelines

#### **Additional SSH Keys**

Add keys to the build VMs that you need to deploy to your machines. If the hostname field is blank, the key will be used for all hosts. **Add SSH Key** Overview Advanced Environment Variables **SSH Keys API** Permissions

CircleCIへDeploy keyを追加 2/2

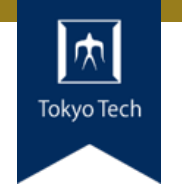

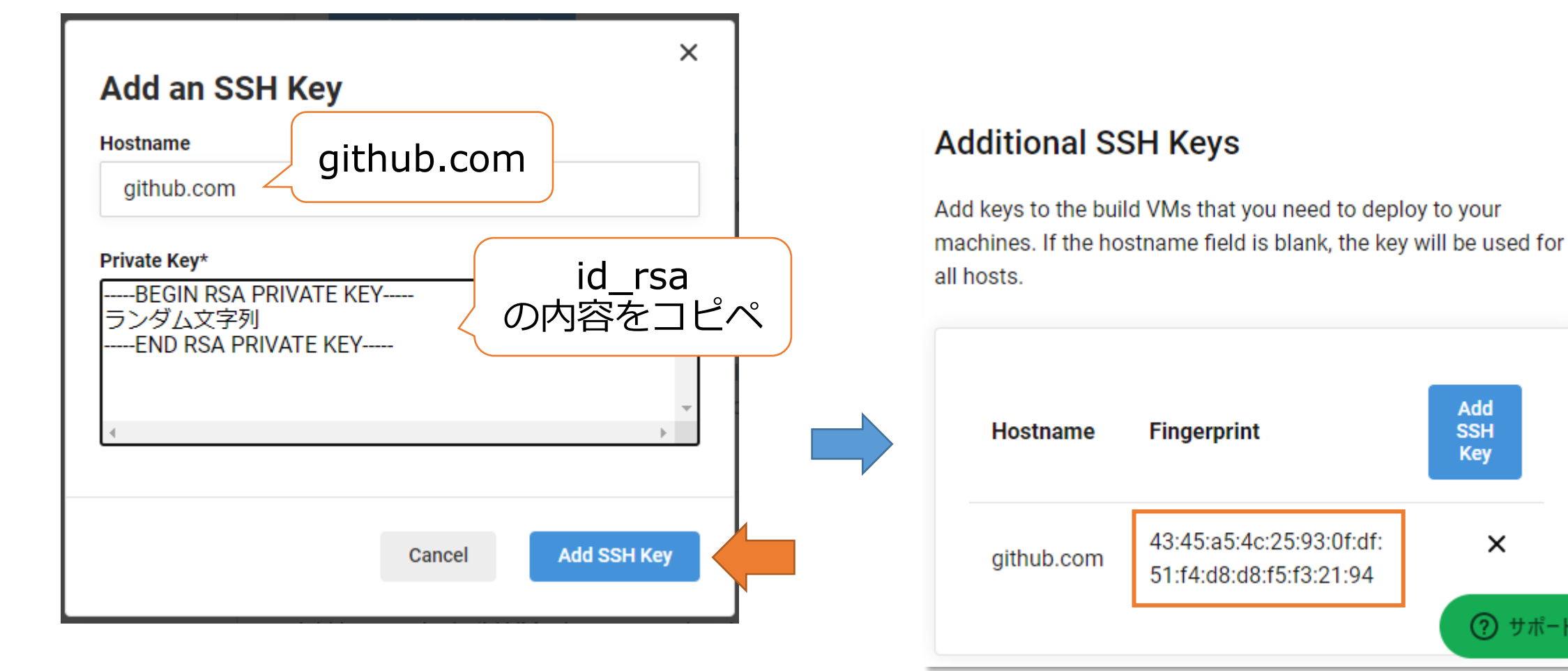

※Private keyの内容は公開してはいけない!!

Fingerprintをメモする

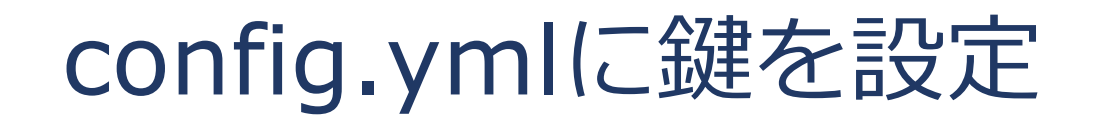

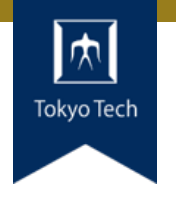

#### config.ymlに,デプロイに用いる鍵を記入する必要がある

.circleci/config.yml

```
version: 2
jobs:
  build:
    docker:
      - image: quay.io/cybozu/ubuntu-dev:20.04
    steps:
      - checkout:
      - run: echo "Hello, world!"
      - add ssh keys:
          fingerprints:
            - "43:45:a5:4c:25:93:0f:df:51:f4:d8:d8:f5:f3:21:94"
      - run: sh ./deploy.sh
```
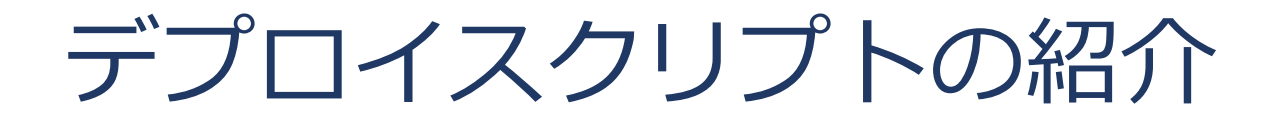

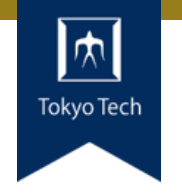

#### deploy.sh

```
#!/bin/sh -ex
target branch="ghp-deploy"
git config --global user.name "CircleCI deployer"
git config --global user.email "<>"
git checkout $target_branch
git reset --hard origin/main
gcc -o a.out a.c
echo "output of a.out: \frac{1}{2}(./a.out)" > a.txt
git add a.out a.txt
git commit -m "[skip ci] updates GitHub Pages"
if \lceil 3 \rceil -ne \theta ]; then
 echo "nothing to commit"
 exit 0
fi
git remote set-url origin "git@github.com:uchan-nos/myproj.git"
git push -f origin $target_branch
```
### a.c and a.txt

# Tokyo Tech

#### a.c

```
#include <stdio.h>
int fib(int i) {
  if (i \leq 1) {
    return i;
  }
  return fib(i - 2) + fib(i - 1);}
int main() {
  printf("fib(10) = %d4n", fib(10));}
```

```
$ curl https://uchan-nos.github.io/myproj/a.txt
output of a.out: fib(10) = 55
```
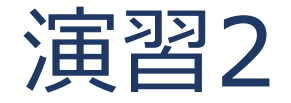

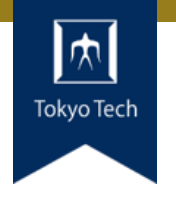

### 授業で作ったリポジトリのCircleCIで GitHub Pagesへデプロイせよ

#### ● CircleCIの中で動的にファイルを生成し, GitHub Pagesへ追加してみよう

■ 「動的にファイルを生成」とは a.outを使ってa.txtを生成するような感じ

#### ●制限時間40分

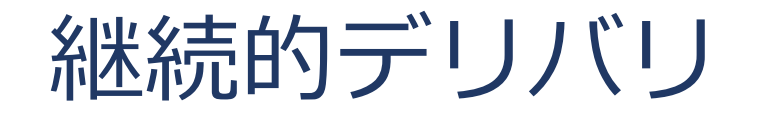

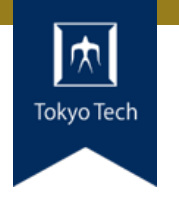

- CD: Continuous Delivery
- ●自動的にビルドし,検証環境にデプロイし,テストする ことで、本番環境にデプロイ可能な状態にすること
- ●継続的インテグレーションをさらに一歩進めた考え方

● 「CI/CD」とよくまとめて語られる

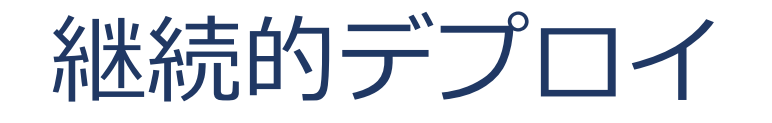

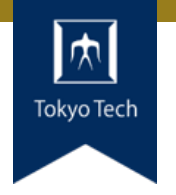

- CD: Continuous Deployment
- ●継続的デリバリと違い、本番環境へ自動でデプロイする
- ●開発者はGitHubに変更をpushし、待っていれば本番 サービスが更新される
- ●→1日に何度もリリースするスタイルと相性が良い

● 「CI/CD」のCDをこっちの意味で捉える派閥もある

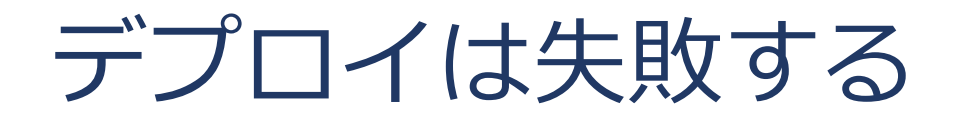

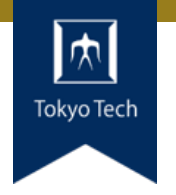

#### ●人間はミスをするから自動化すべし

- ●ただ, 自動化しても失敗が完全になくなるわけではない ■自動化したプロセスが安定するには全てのコーナーケースへの 対処が必要=ほぼ無理
- ●様々な考慮漏れポイント
	- Disk full, ネットワーク故障 ■ サーバ過負荷による処理のタイムアウト
	- OOM killerによる突然死
	- ■バージョンアップによるAPI挙動変化
	- ■なぜかサーバプロセスがグレースフルに終了せず、アップデー トに失敗する

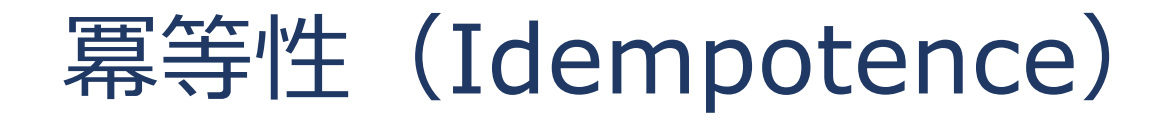

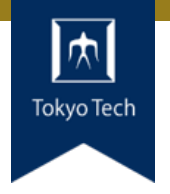

●ある操作を1回あるいは複数回実施しても同じ結果にな る性質

- ●冪等性が満たされたコマンドの例
	- \$ mkdir -p abc ■ディレクトリabcの有無に依らず,生成された状態になる
- ●ある操作が,アクションではなく最終状態を規定するも のなら冪等性がある
	- 冪等性がない: DBにテーブルHOGEを追加し初期値を挿入
	- 冪等性がある: HOGEを削除&追加し初期値を挿入
	- 冪等性がある?: HOGEがなければ追加し初期値を挿入

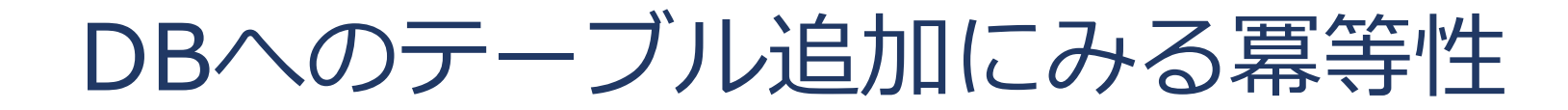

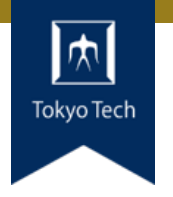

### ●テーブルHOGEを追加し初期値を挿入

- 既にHOGEが存在する場合, エラーになる→**冪等ではない** ■ (HOGE.1のような名前で追加されるシステムもあるかも)
- ●テーブルHOGEを削除&追加し初期値を挿入
	- ■もしHOGEが存在するなら削除し、改めてHOGEを追加
	- 初回デプロイ時のみHOGEが存在しない
	- ■初回も,次回以降も,デプロイ後は同じ状態になる→**冪等**
- ●テーブルHOGEがなければ追加し初期値を挿入 ■HOGEの有無に関しては冪等 ■ 挿入されている値は**冪等ではない**

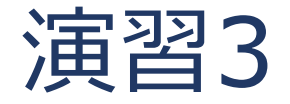

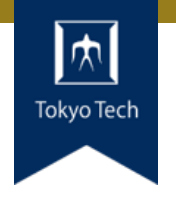

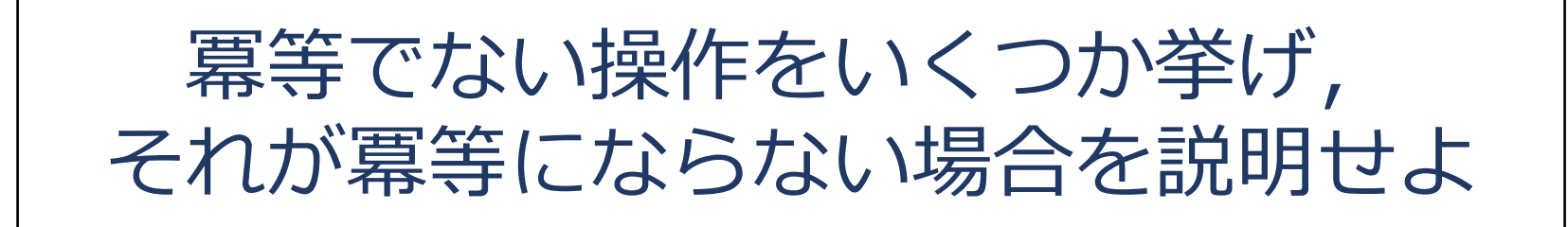

#### ●例: wgetによるダウンロード ■同名ファイルがある場合, hoge.1, hoge.2のような名前に なってしまう

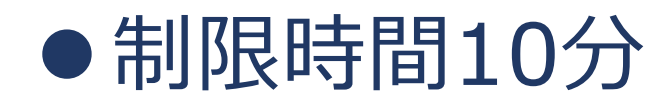

構成管理ツール

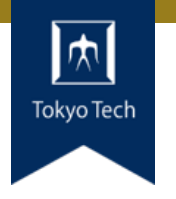

#### ●冪等なデプロイを支援するツール

● Ansible, Chef, Puppetなど

## ●デプロイを冪等にするポイント=宣言的記述

- 宣言的=目標状態を記述する ■ 手続き的=操作を記述する
- ●構成管理ツールを使っても冪等になるとは限らない ■ 手続き的な設定をしてしまうと冪等にならない

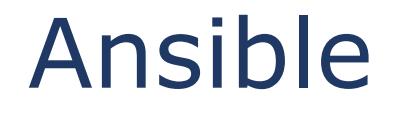

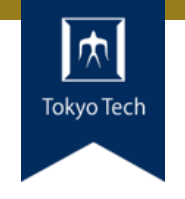

#### ●リモートホストにSSHで接続し,様々な処理を行う ■ローカル→リモートホストへのファイルコピー ■リモートホストでの任意コマンド実行 ■など

●組み込みの冪等な操作が豊富に提供されている ■パッケージインストールの操作では「希望するバージョンがイ ンストールされていること」のような指定が可能 ■インストールされていない→インストールする ■インストールされているが古い→更新する ■インストールされている→何もしない

```
AnsibleでMySQLにDBとユーザーを追加
```
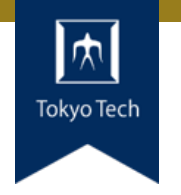

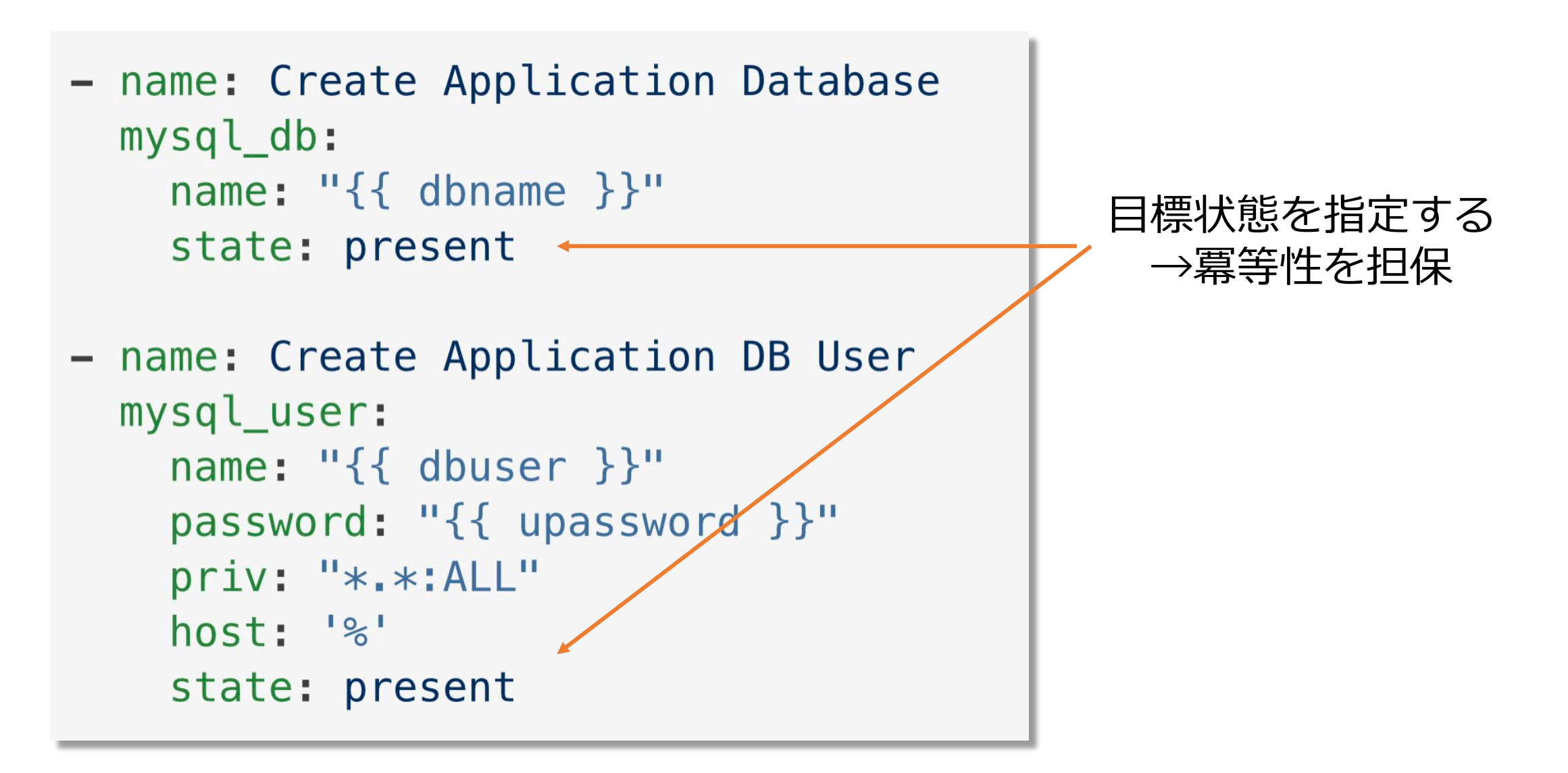

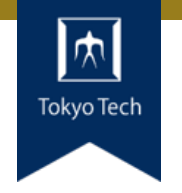

- name: add a configuration shell: echo "set colorcolumn=80" >> /home/user/.vimrc

# ● Ansibleで冪等ではないスクリプトも容易に書ける ●任意コマンド実行は特に注意

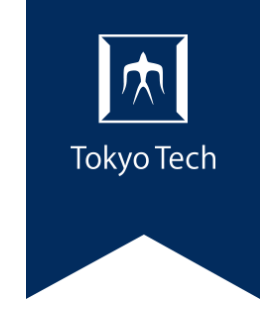

# コミュニケーション

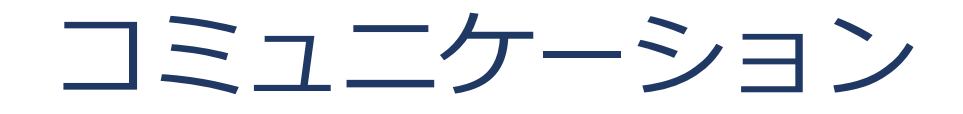

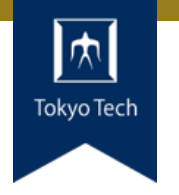

### ●情報を伝達すること

- ●仕事の議論においては適切に情報を伝えることが大事 ■ いわゆる「コミュカ」とは違う
- 適切に:
	- ■正しい情報を
	- ■相手を尊重しながら
	- 適する時期に
	- 適する方法で

オンライン・コミュニケーション・ツール

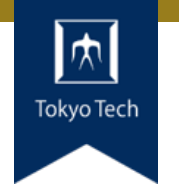

#### ●直接的な伝達相手が想定されているツール ■ メール, メーリングリスト ■テキスト/ボイスチャット

- ■テレビ会議
- ●組織内に情報を伝達するツール ■スケジューラ(個人やチームの予定共有) ■電子掲示板(組織内に広く広報) ■ ファイル共有
- ●全世界に情報を伝達するツール ■ Webサイト,ブログ **SNS**

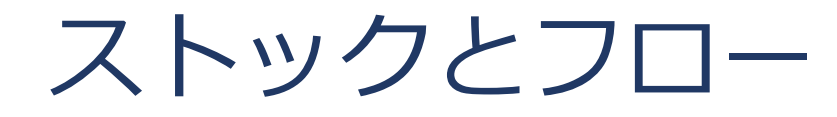

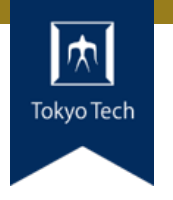

### ●情報の特徴を大別すると2つ

- ●ストック
	- ■多少古くなっても重要性を失わず,蓄積したくなる情報 ■ソフトウェアの仕様書や設計書,社内規則集,辞書など ■ディレクトリ(カテゴリ)やタグ等で整理されていると利用価 値が高まる
	- ■Webページや電子掲示板, ファイル共有などとの相性が良い

### ● フロー

- その場限りの情報や, 会話や議論のために提供される情報 ■ 時期が過ぎると急速に価値が低下
- ■チャットやテレビ会議, SNSなどとの相性が良い

チーム開発とコミュニケーション

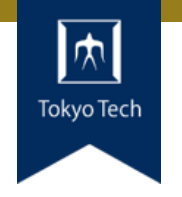

#### ●チームで仕事をするにはコミュニケーションが必須 ■ メンバー間で情報が伝達されない集団はチームか? ■チーム:共通の目標に向かって協力する人の集まり ●コミュニケーションの難しさ

■ きちんと伝えるのはそもそも難しい ■ 言い方を間違えると意図に反して伝わる ■忙しいときに割り込みたくない

●適切なコミュニケーション→HRT

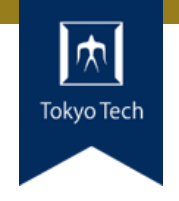

#### ●HRT:チームで働くときの「三本柱」 ■ 『Team Geek』より

- ●謙虚(Humility)
	- ■世界の中心は君ではない。君は全知全能ではないし、絶対に正 しいわけでもない。常に自分を改善していこう。

### ●尊敬(Respect)

■一緒に働く人のことを心から思いやろう。相手を1人の人間と して扱い、その能力や功績を高く評価しよう。

#### ● 信頼(Trust)

■自分以外の人は有能であり、正しいことをすると信じよう。そ うすれば、仕事を任せることができる。

議論のフレームワーク

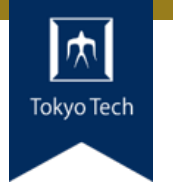

●効果的な議論をサポートするフレームワークがいくつもある ● ここでは, サイボウズ社内で使われる「問題解決フレーム ワーク」を紹介する

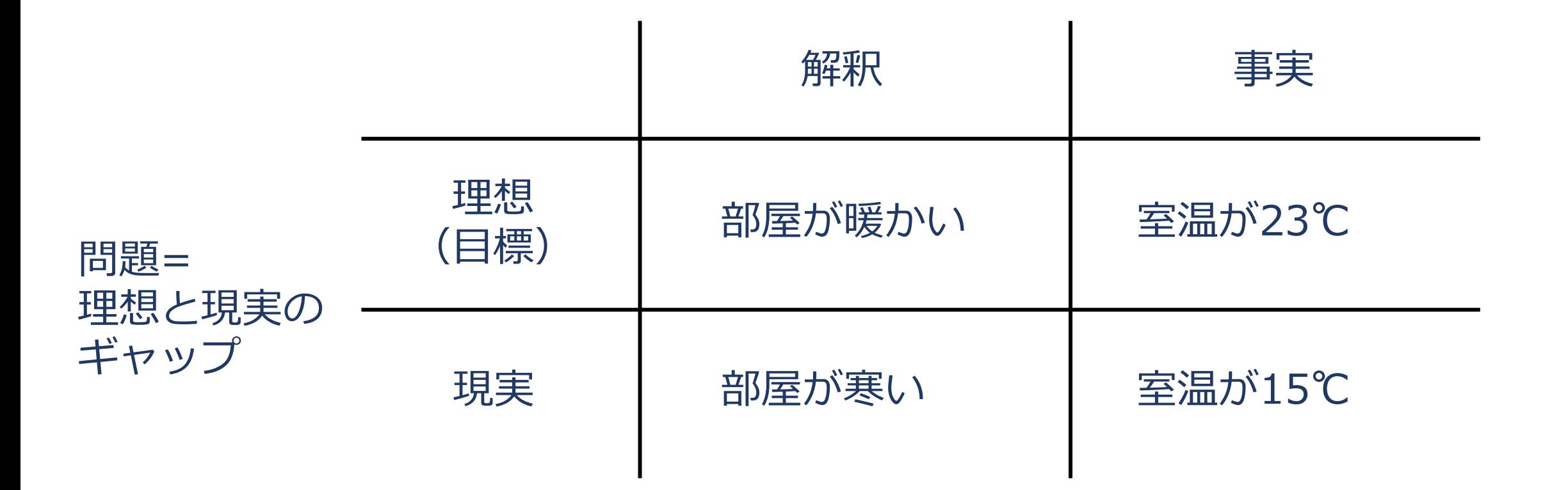

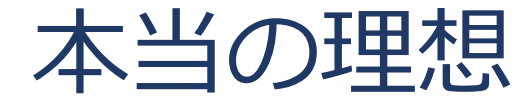

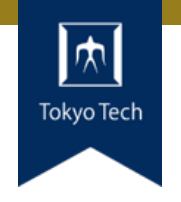

#### ● 「理想=部屋が暖かい」は本当か? ■部屋が寒いままでも、服をたくさん着れば? ■湯たんぽを使っても良さそう

#### ●本当の理想は「快適に過ごせること」かもしれない ■顧客が本当に欲しいのは速い馬ではなく目的地に早く着くこと

#### ●本当の理想を共有できるとより良い議論が可能

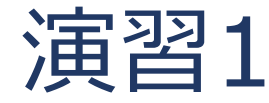

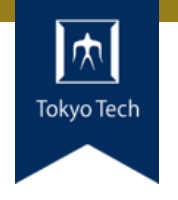

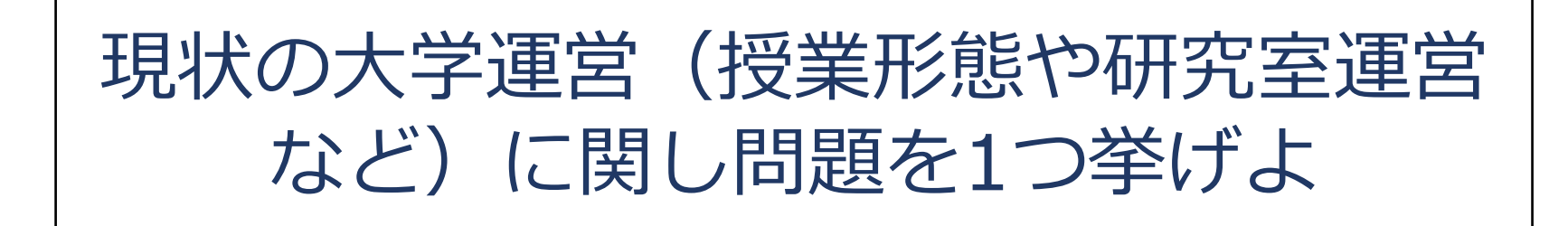

#### ●問題=理想と現実のギャップ

- ■理想は何?現実はどうなっている?
- ●4象限にまとめ、チームの代表者が発表
	- **Jamboard**

<https://jamboard.google.com/d/17kx9Ix1XSTPCAbk9NujKT9uQsp8W5FG6reGcgoJm6QQ/edit?usp=sharing>

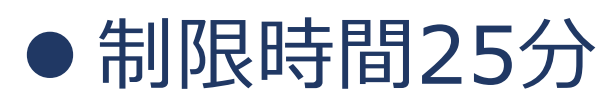

課題=問題を解決するために行う行動

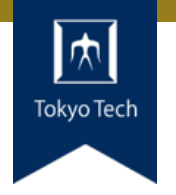

#### ●室温の例

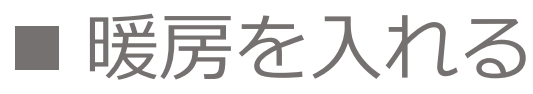

- ■上着を着る
- ■湯たんぽを使う

### ●1つの問題に対し, 通常は複数の課題を設定できる

# ■短期的課題, 長期的課題

■ 達成が簡単な課題, 難しい課題

#### ●課題の遂行まで含めて問題解決

振り返りのフレームワーク

#### ●振り返り

- ■次回以降の作業効率を上げる ■困りごとを解消する
- KPT法
	- $\blacksquare$  Keep
	- **Problem & Try**

### YWT法

- ■やったこと
- ■分かったこと
- ■次にやること

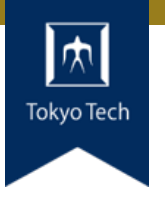

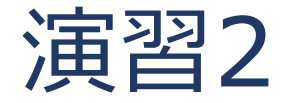

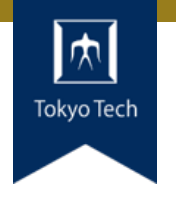

### YWT法を用いて3Qを振り返る

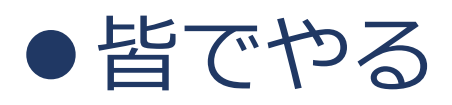

#### Jamboard

■ <https://jamboard.google.com/d/17kx9Ix1XSTPCAbk9NujKT9uQsp8W5FG6reGcgoJm6QQ/edit?usp=sharing>

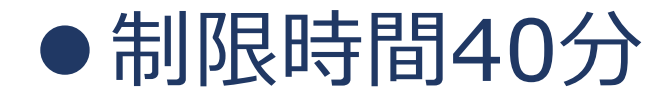

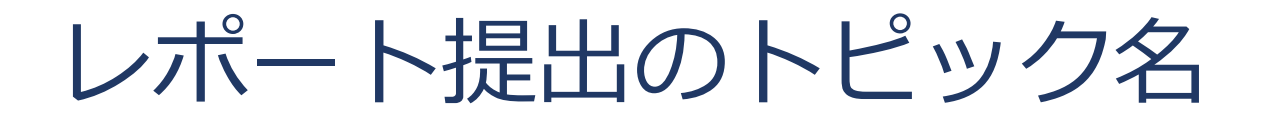

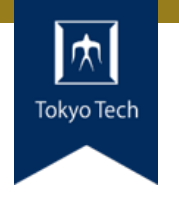

## ●11/20の前半はTOPIC=deploy ●11/20の後半はTOPIC=comm

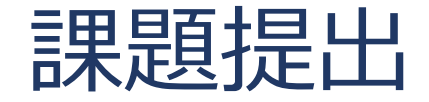

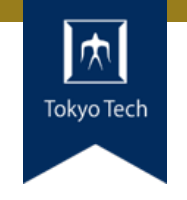

- ●課題を含めたご自身のリポジトリとレポートを提出
- 提出先は内田のGitHubリポジトリ
	- <https://github.com/uchan-nos/titech-sysdev-2020> ■プライベートリポジトリのためアカウント登録必須 皆さんのGitHubアカウントを教えてください
- ●このリポジトリに対し,レポートを送る ■レポートには、トピックに対する回答を含める
- ●提出期限は講義の1週間後の10:00 (JST)

レポートの送り方

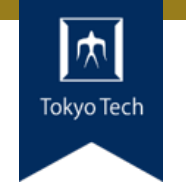

### 1. 独自のブランチを作る

1. titech-sysdev-2020:master ↓branch titech-sysdev-2020:report-YOUR\_NAME

#### 2. 回答の概要をまとめたファイルを加える

1. titech-sysdev-2020/reports/TOPIC/YOUR\_NAME.md 2. Commit & Push

### 3. プルリクを送る(リポジトリ内プルリク)

1. titech-sysdev-2020:report-YOUR\_NAME ↓ pull request titech-sysdev-2020:master

レポート

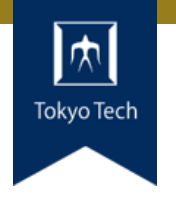

- reports/TOPIC/YOUR\_NAME.md
- ●このファイルに課題への回答を記載する
- ●必要なら以下のものを含める ■ Issueへのリンク
	- ■コミット差分へのリンク
		- https://github.com/HOGE/REPO/ compare/COMMIT1...COMMIT2
	- その他
- 要するに, 成績評価に必要な情報をYOUR NAME.md自 体に記載するか,そこから辿れるようにする

レポートの構成

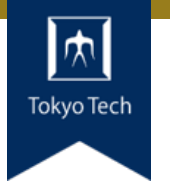

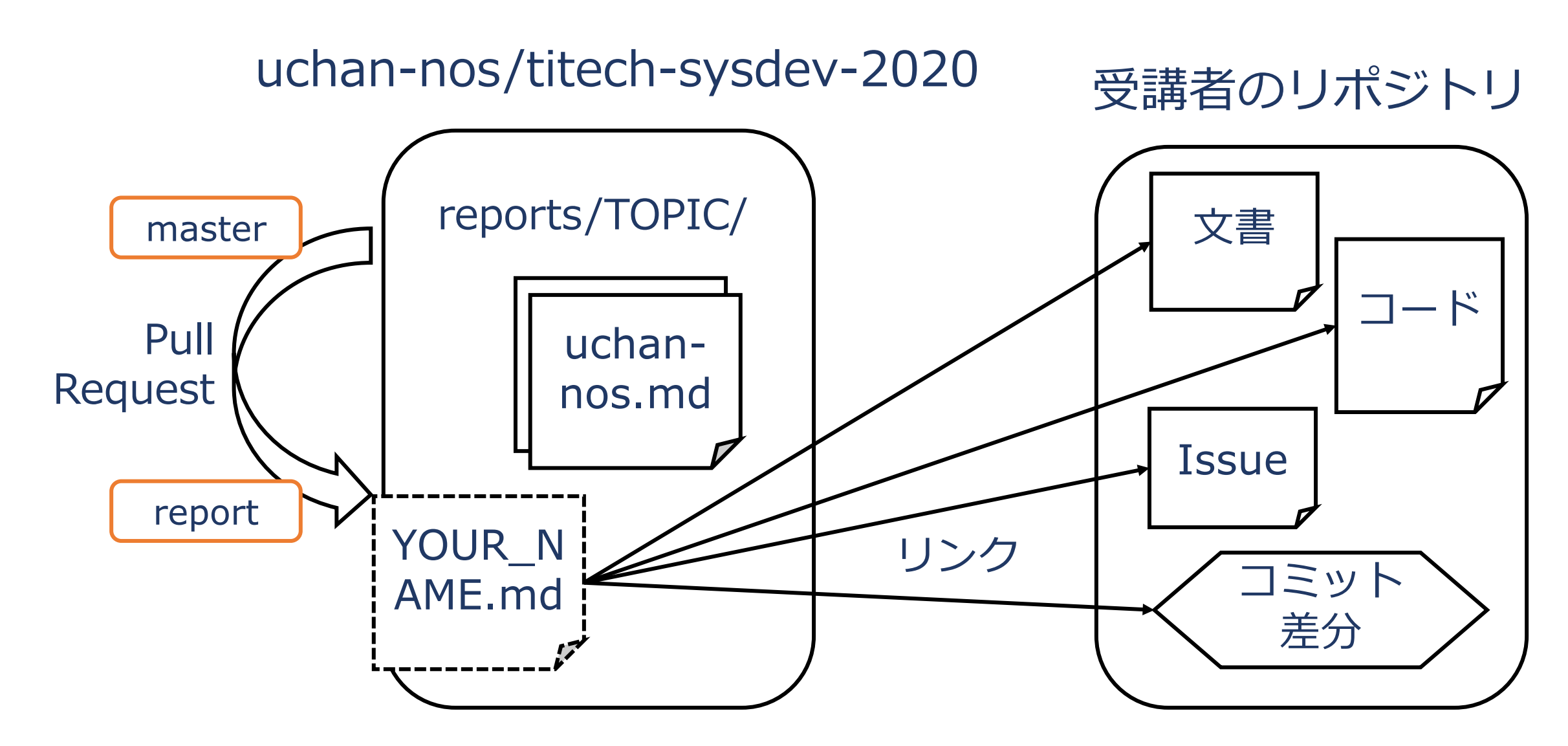

レポートの送り方 1/2

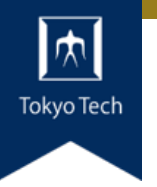

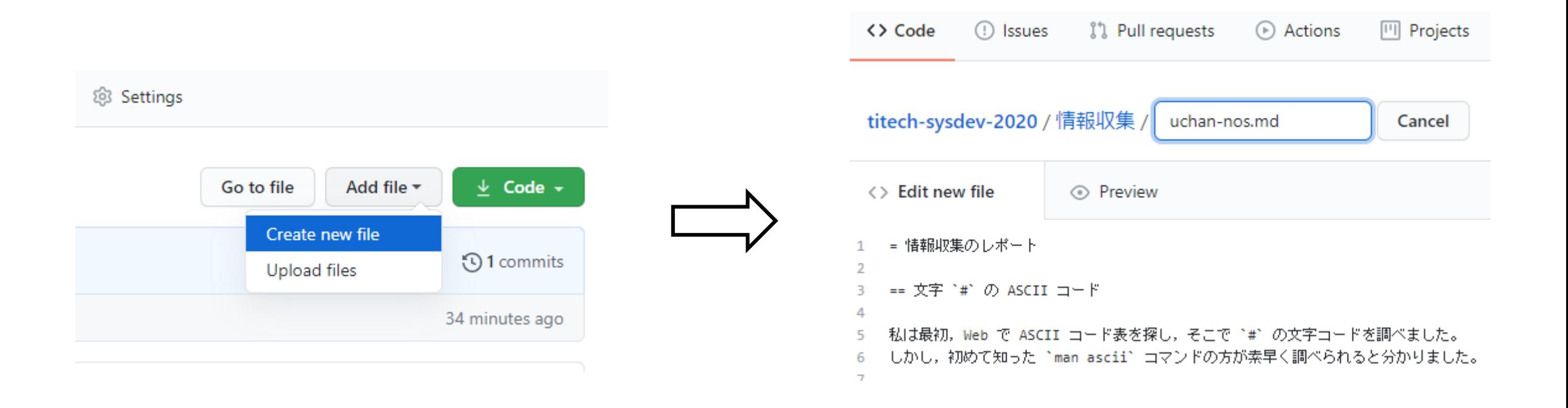

#### ファイルを新規作成 インコン YOUR NAME.mdの内容を記述

レポートの送り方 2/2

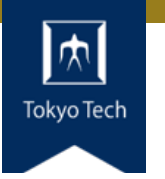

#### Open a pull request

The change you just made was written to a new branch named report-uchan-nos. Create a pull request b

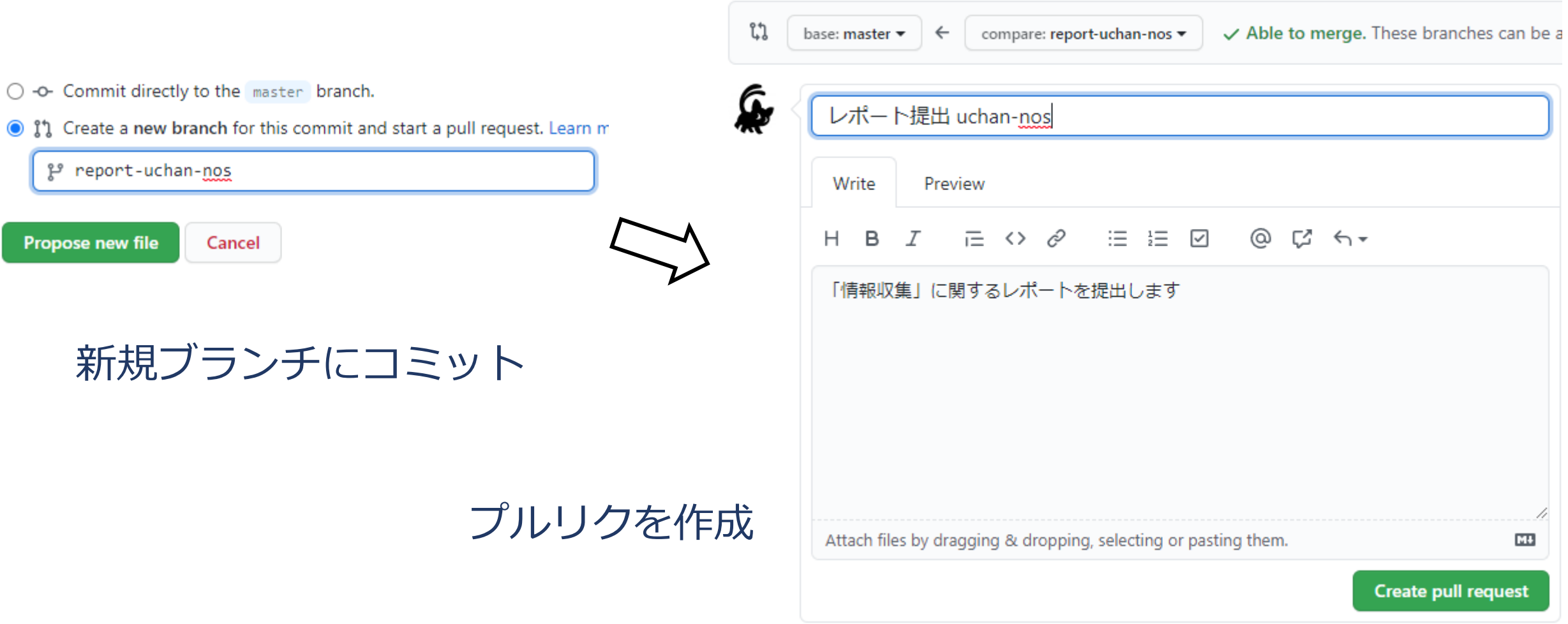

レポートの送り方 2/2

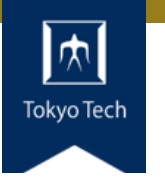

#### Open a pull request

The change you just made was written to a new branch named report-uchan-nos. Create a pull request b

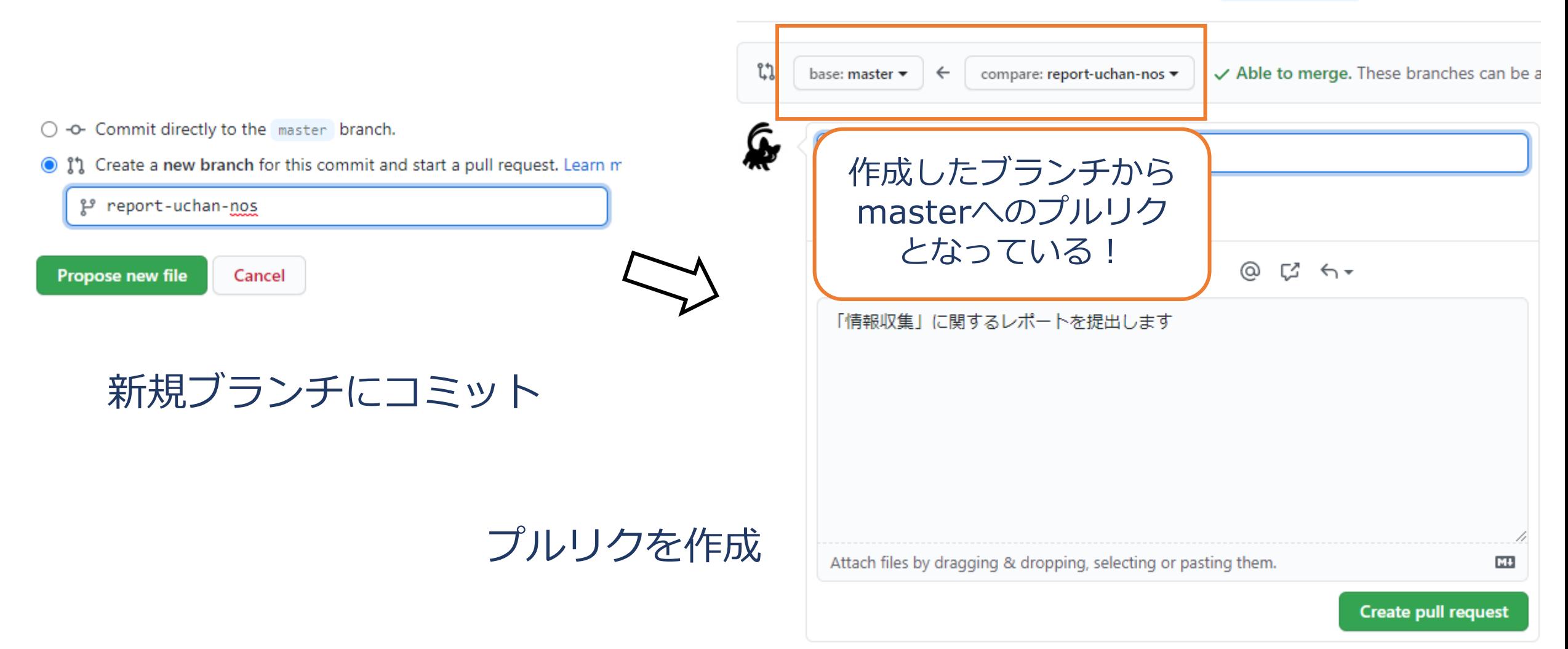

レポートの受理

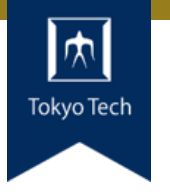

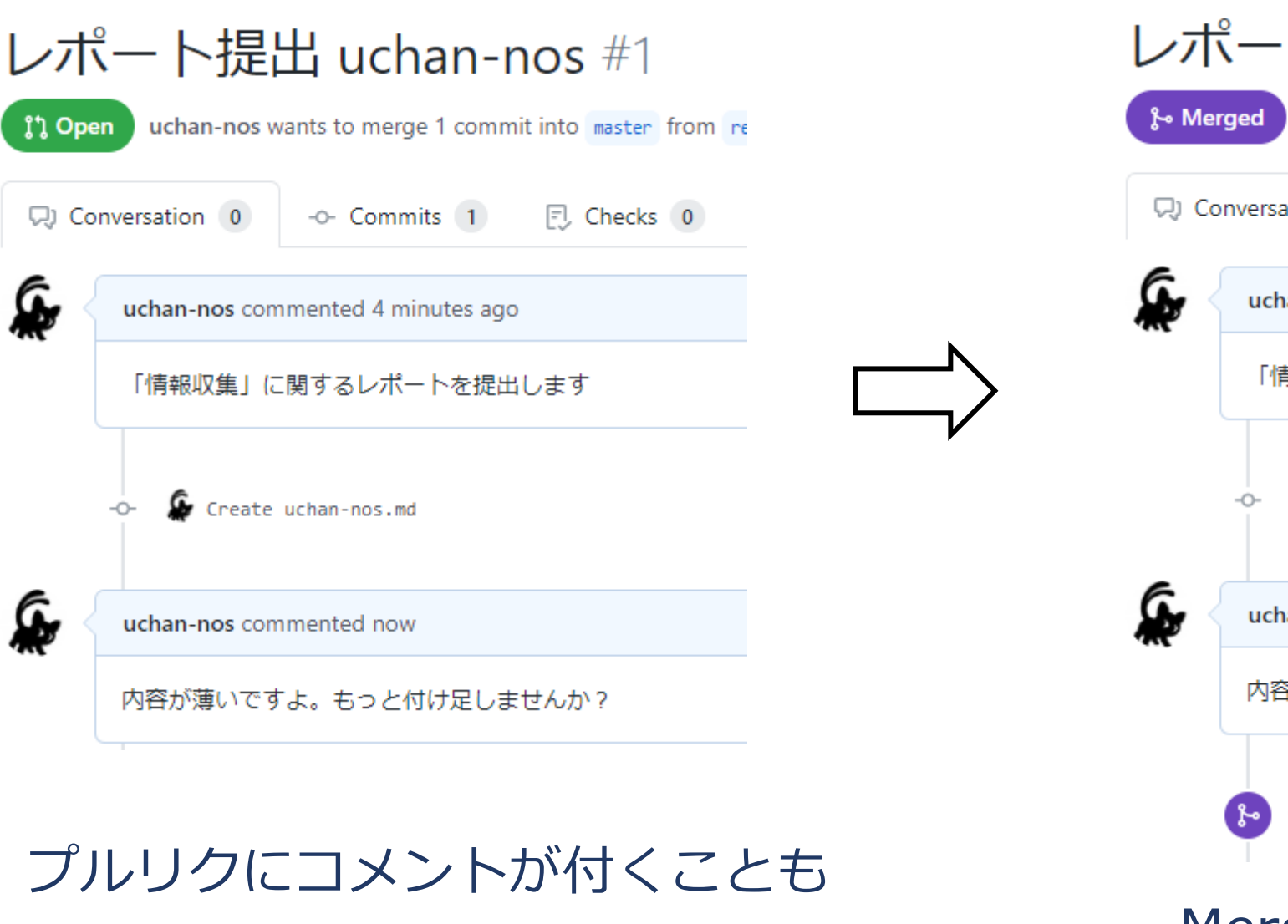

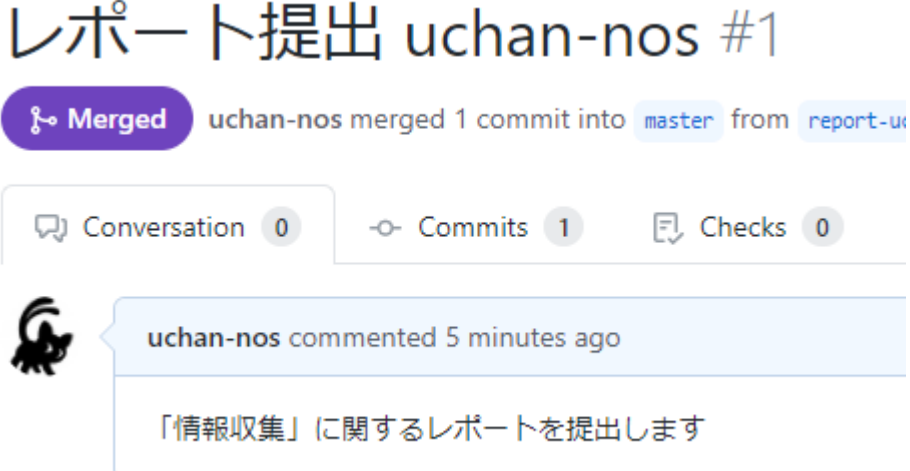

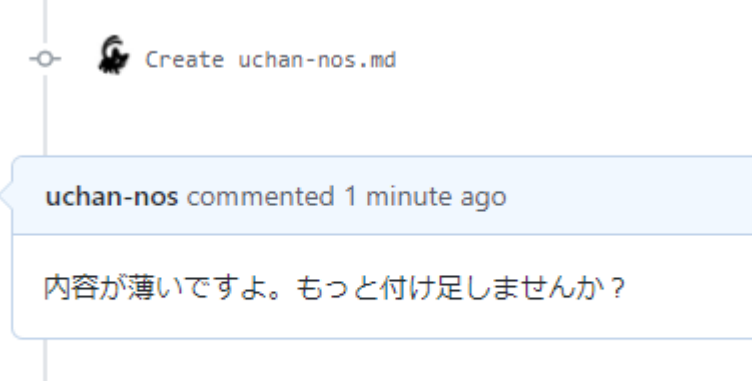

uchan-nos merged commit 032af9a into master now

Merged:レポート受理済み

レポートの更新 1/2

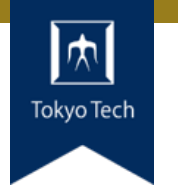

#### レポートに不十分な個所があった!

#### まだマージされてないときの 更新方法を紹介

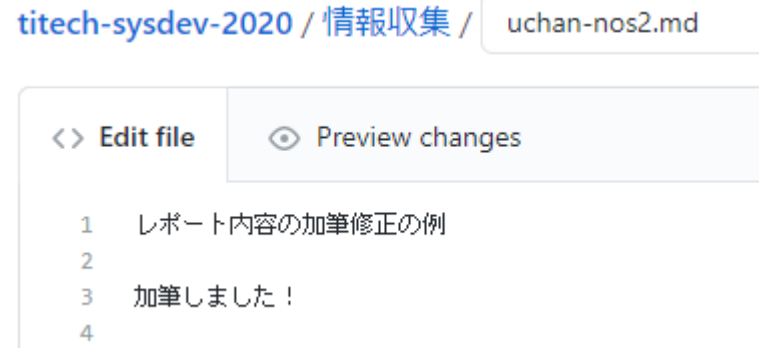

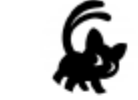

#### **Commit changes**

加筆

Add an optional extended description...

uchan0@gmail.com

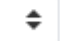

Choose which email address to associate with this commit

O -O- Commit directly to the report-uchan-nos branch.

○ 11 Create a new branch for this commit and start a pull request. Learn n

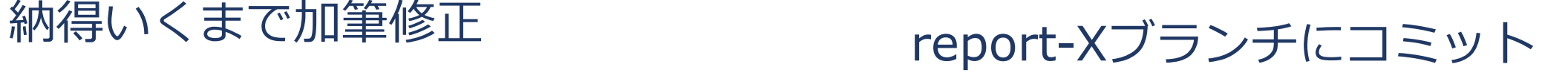

レポートの更新 2/2

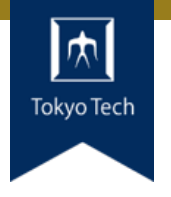

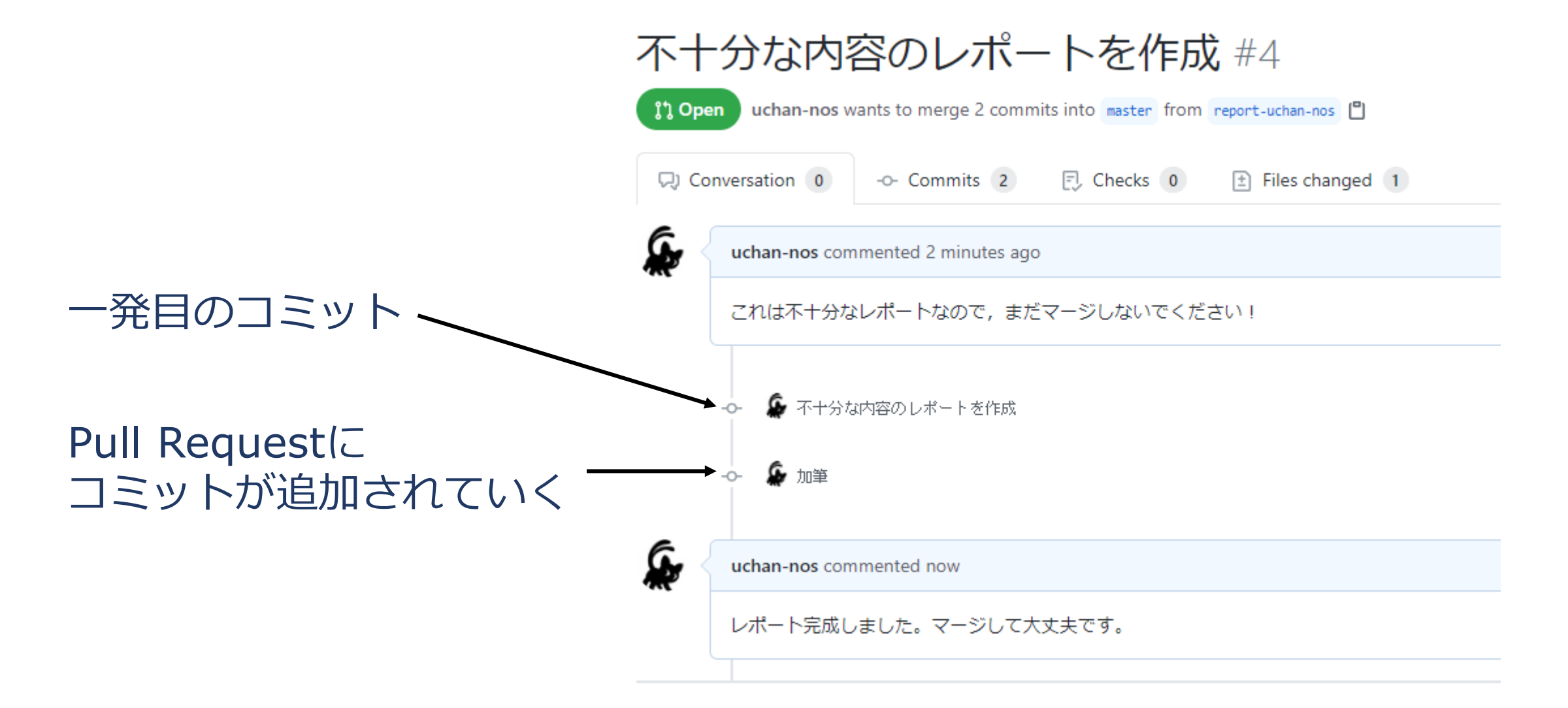

レポートの送り方:その他の方法

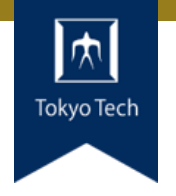

### ●GitHubのWebインターフェースを使う必然性はない

●コマンドラインで作業してもよい ■ 具体的なコマンドラインは示しません ■ この講義は「情報収集」でしたね? ■ コマンドラインについて情報収集すれば,レポートをさらに充 実させるネタになりますよ

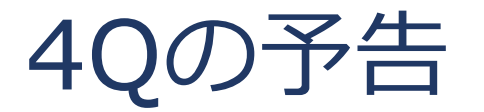

●初回は 12/04(金) 14:20

●自作OSの講 義です

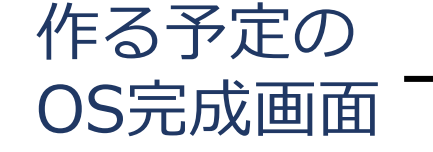

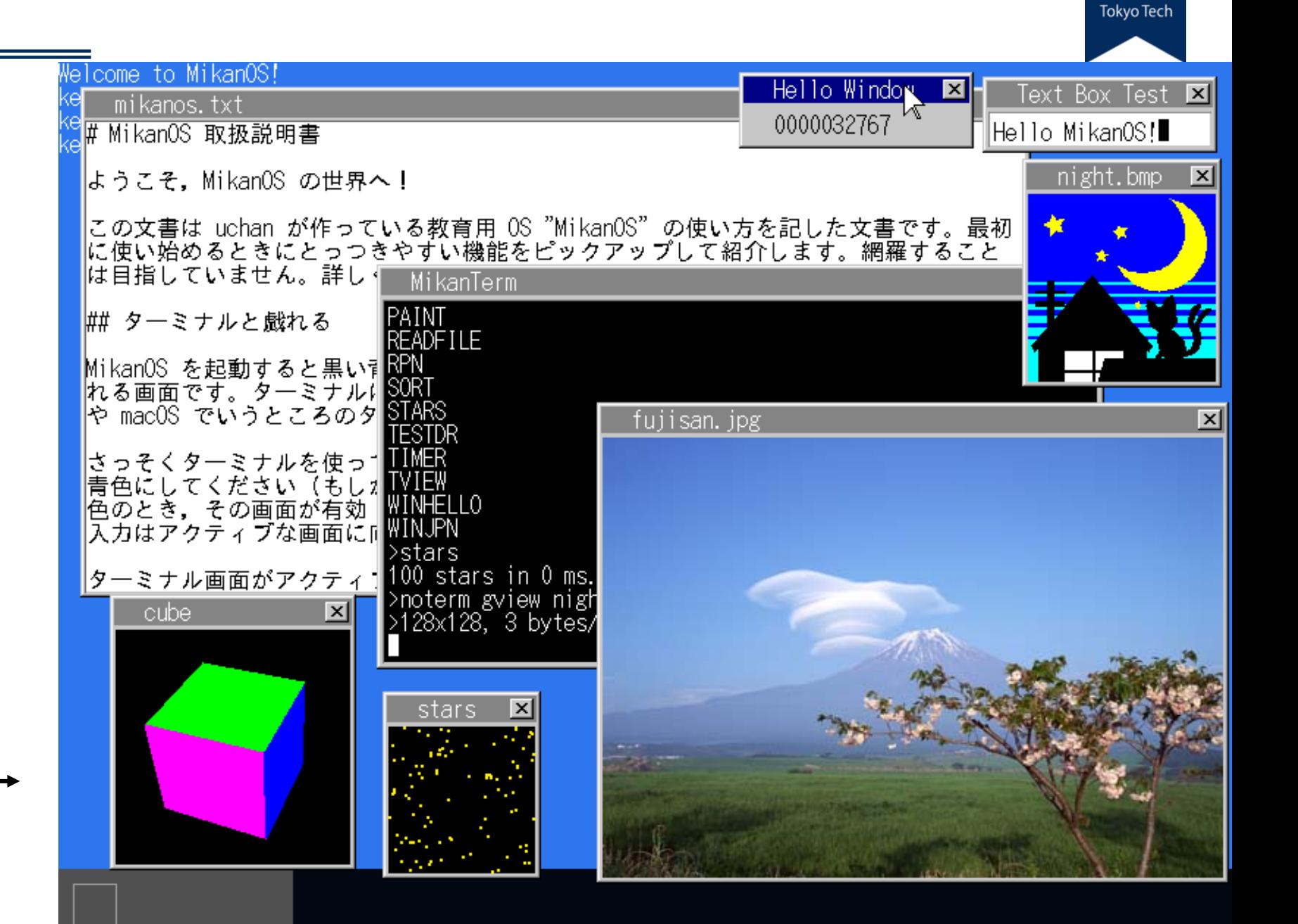

| $\forall$